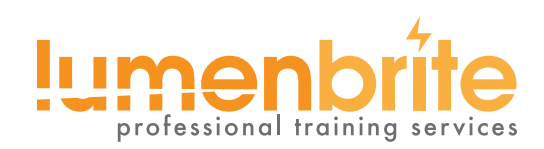

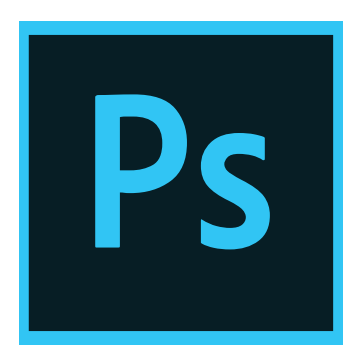

**Prerequisite:**

Photoshop Essential Skills II or Equivalent Knowledge

#### **Course Materials:**

- **Student courseware and class** projects
- An Adobe Nationally Recognized Course Certificate
- Conversion tools bookmark
- Additional goodies when available

# **Adobe Photoshop: Essential Skills III**

Create, edit, and manage graphics and photography with a suite of integrated tools that are the professional standard

This class is an in-depth integration of user interface design and Photoshop, intended for experienced users.

Learn to design and create modern layouts, interfaces and controls for web, mobile and UI design. In addition to learning key features and techniques, we'll cover important workflow processes and design concepts. Learn to efficiently create professional designs that are easier for developers to code.

- Learn to turn wireframes into finished designs.
- Understand how to design responsive website layouts that are optimized for mobile, tablet, and desktop screens.
- Design on grids, extract image assets, create hi-res graphics for retina displays, and so much more.

#### **About Lumenbrite**

Lumenbrite's instructors are Industry Experts as well as Adobe Experts. We use official Adobe training curriculum and add supplemental courseware and learning to offer you the practical, real world techniques that we use in our own projects. Courses are offered monthly at our regular locations, in addition we provide training to clients at their location across the United States.

For more information about this class, including group and customized training, please contact us:

www.lumenbrite.com support@lumenbrite.com (877) 838-1014

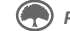

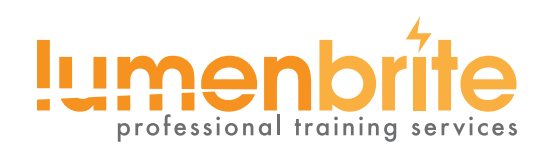

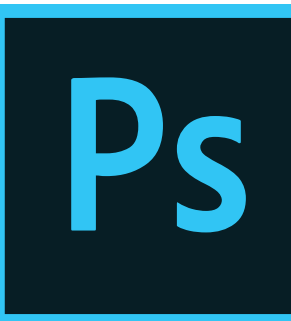

# **Adobe Photoshop: Essential Skills III**

Course Outline

# **CREATING NEW FILES & DESIGNING ON A GRID SYSTEM**

- Setting Preferences & Workspace
- Creating a New Document
- Creating a Grid
- Grid history and nomenclature
- Designing with the Rule of Thirds and the Golden Ratio
- Designing with Bootstrap's Grid
- Viewing at Accurate Size
- Creating Colored Backgrounds for Text
- Importing Text

# **ADDING PHOTOS & EDITING THE LAYOUT**

- Changing the Page's Background Color
- Importing Photos
- Changing Canvas Size
- Grouping Layers

## **ADDING PAGE NAVIGATION & EDITING SMART OBJECTS**

- Creating a Navbar
- Adding a Stroke
- Changing Opacity
- Importing Vector Graphics from Adobe Illustrator
- Editing a Vector-Based Smart Object in Illustrator
- Editing a Pixel-Based Smart Object in Photoshop
- Content-Aware Fill
- Swapping Out Graphics

## **TEXT STYLING & ADJUSTING IMAGES BEHIND TEXT**

- Adding a Drop Shadow to Type
- Darkening a Background Photo to Make Text More Legible

## **ADAPTING A WEBPAGE LAYOUT FOR TABLETS**

- Copying the Desktop Design into the Tablet File
- Adjusting Elements to Fit the New Dimensions
- Cropping the Canvas

# **ADAPTING A WEBPAGE LAYOUT FOR MOBILE PHONES**

- Copying the Tablet Design into the Mobile Phone File
- Adjusting Elements to Fit the New Dimensions

# **OPTIMIZING FOR WEB: JPEGS & HIDPI/RETINA GRAPHICS**

- Using Save for Web
- Optimizing Photos for Low-Res Screens
- Optimizing Photos for Hi-Res (HiDPI/ Retina) Screens
- Compression Settings for 1x & 2x Versions
- Saving File Size When Optimizing 2x Graphics

# **OPTIMIZING FOR WEB: PNG VS. GIF**

- 8-Bit File Formats: GIF vs. PNG-8
- PNG-24: Save For Web's Only Choice for Partial Transparency
- Properly Optimizing Colors: Limited Colors vs. Gradients vs. Black & White
- Making a 1x from a 2x Graphic

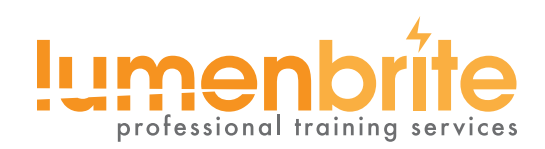

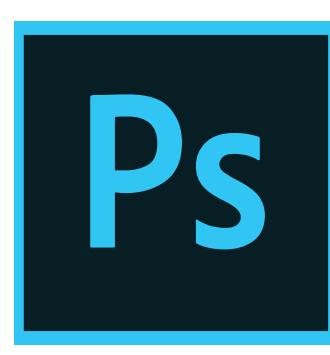

#### **EXTRACTING ASSETS FROM A DESIGN**

- Pros & Cons of the Extract Assets Panel
- Creating PNG, GIF, & JPEG Files from a Design
- Extracting PNG-8 with Partial-Transparency
- The Proper Way to Extract 1x and 2x Graphics
- Why Photoshop Sometimes Exports Low-Res JPEGs & How to Fix It

#### **DESIGNING IN 2X PHOTOSHOP FILES**

- Designing at 2x versus 1x
- Turning a Wireframe into a Real Design
- Setting Anti-Aliasing & Hyphenation
- Using Clipping Masks to Crop an Image
- Aligning to a Selection

#### **PARAGRAPH STYLES**

• Creating, Applying, & Editing Paragraph Styles

#### **MASKING PHOTOS & VISUAL EFFECTS**

- Importing & Cropping Photos (Masking)
- Colorizing Icons (Vector Smart Objects) in Photoshop
- Adding Effects Such as Stroke, Inner Shadow, & Gradient Overlay
- Copying Effects to Other Layers
- Fill Opacity

#### **OPTIMIZING GRAPHICS IN A 2X DESIGN**

- How Extract Assets in a 2x File Differs from a 1x File
- Slicing
- Layer Based Slices
- Custom Sized Slices

#### **PRODUCTIVITY TOOLS FOR CREATING UI LAYOUTS**

- Reuse of artwork with variables and smart objects
- Communicating your design intentions
- Integrating Illustrator vector objects
- Creative Cloud libraries
- CC Apps Overview
- CC Market Overview

#### **TESTING AND OUTPUT**

- Exporting graphics
- Creating high-resolution outputs
- Integrating Third-party UI Tools